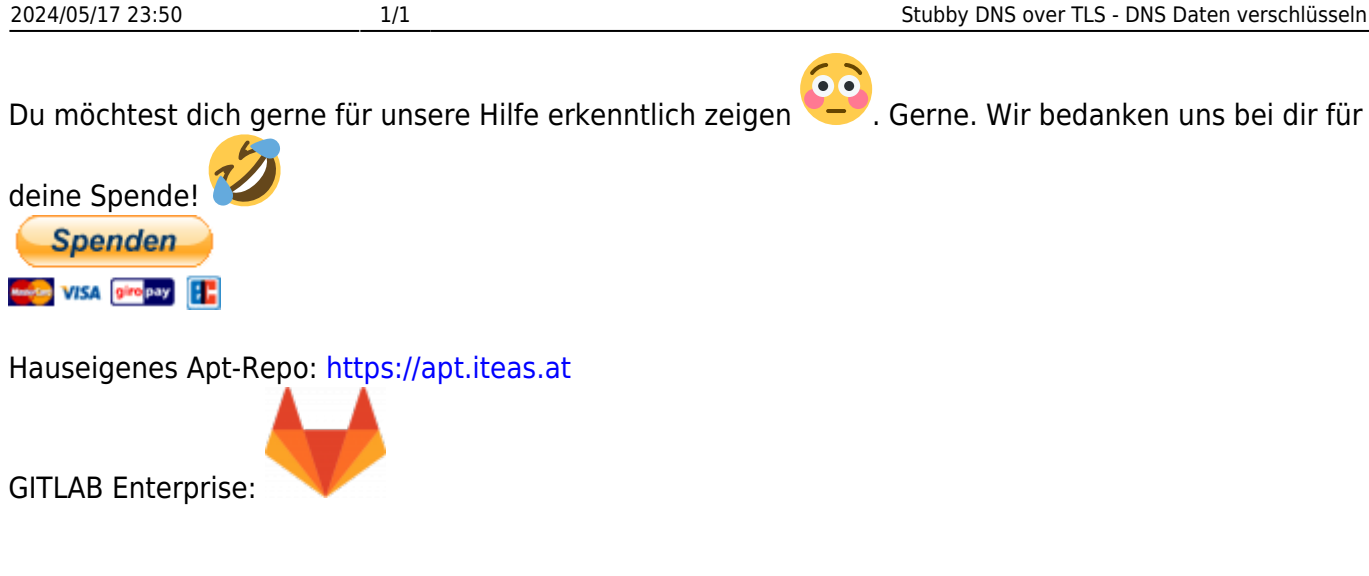

## **Stubby DNS over TLS - DNS Daten verschlüsseln**

Nie jeder möchte vielleicht seine DNS Daten dem Provider zur Verfügung stellen. Um dies zu unterbinden muss man seine DNS Daten verschlüsseln. Um das ganze nicht selbst mit Zertifikat und Co. aufwendigst konfigurieren zu müssen, bedient man sich seines zentralen DNS Servers. In unserem Beispiel hier kommt Bind zum Einsatz. Der Bind DNS Server muss auf jedem Client als zu abfragender DNS eingetragen sein. Vorzüglich mit DHCP.

**Verwendetes System:** Ubuntu 22.04 **DNS Service:** Bind **DNS Anbieter:** dot.ffmuc.net → [Doku](https://ffmuc.net/wiki/doku.php?id=knb:dohdot)

Voraussetzung für dieses Setup ist ein bereits sauber funktionierender [Bind DNS-Server.](https://wiki.ubuntuusers.de/DNS-Server_Bind/)

## **Installation und Konfiguration**

## **Links**

Vertrauenswürdige DNS Server: [https://www.privacy-handbuch.de/handbuch\\_93d.htm](https://www.privacy-handbuch.de/handbuch_93d.htm)

From: <https://deepdoc.at/dokuwiki/>- **DEEPDOC.AT - enjoy your brain**

Permanent link: **[https://deepdoc.at/dokuwiki/doku.php?id=server\\_und\\_serverdienste:stubby\\_dns\\_over\\_tls\\_-\\_dns\\_daten\\_verschluesseln&rev=1678657655](https://deepdoc.at/dokuwiki/doku.php?id=server_und_serverdienste:stubby_dns_over_tls_-_dns_daten_verschluesseln&rev=1678657655)** Last update: **2023/03/12 22:47**

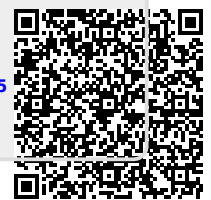